Commtouch Software Ltd.

# **Commtouch** Advanced Security Daemon

Integration Manual

(ctasd)

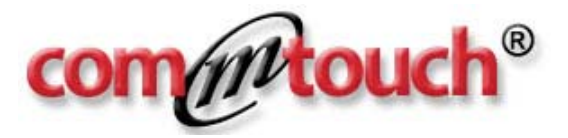

© Commtouch Software Ltd. 1991 - 2007 All rights reserved.

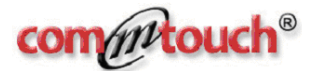

# **Trademark and Copyright Statement**

© Commtouch Software Ltd. 1991 - 2007 All rights reserved.

The information contained in this document is subject to change without notice. Commtouch makes no warranty of any kind. Commtouch will not be liable for any direct, indirect, incidental, consequential or other damage alleged in connection with the furnishing or use of this information. Except as allowed by copyright laws or herein, reproduction, adaptation or translation without prior written permission is prohibited.

RPD™, ctasd™, and ctEngine™ are trademarks of Commtouch Software Ltd. All other trade/service marks or names that may be referenced and/or mentioned in this document belong to their respective owners

Microsoft is a trademark and/or registered trademark of Microsoft Corp. Linux is a trademark of Linus Torvalds. Red Hat is a trademark of Red Hat, Inc. in the United States and other countries. Debian is a registered trademark of Software in the Public Interest, Inc.

**For more information, visit our website:<http://www.commtouch.com/>**

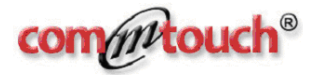

## **Table of Contents**

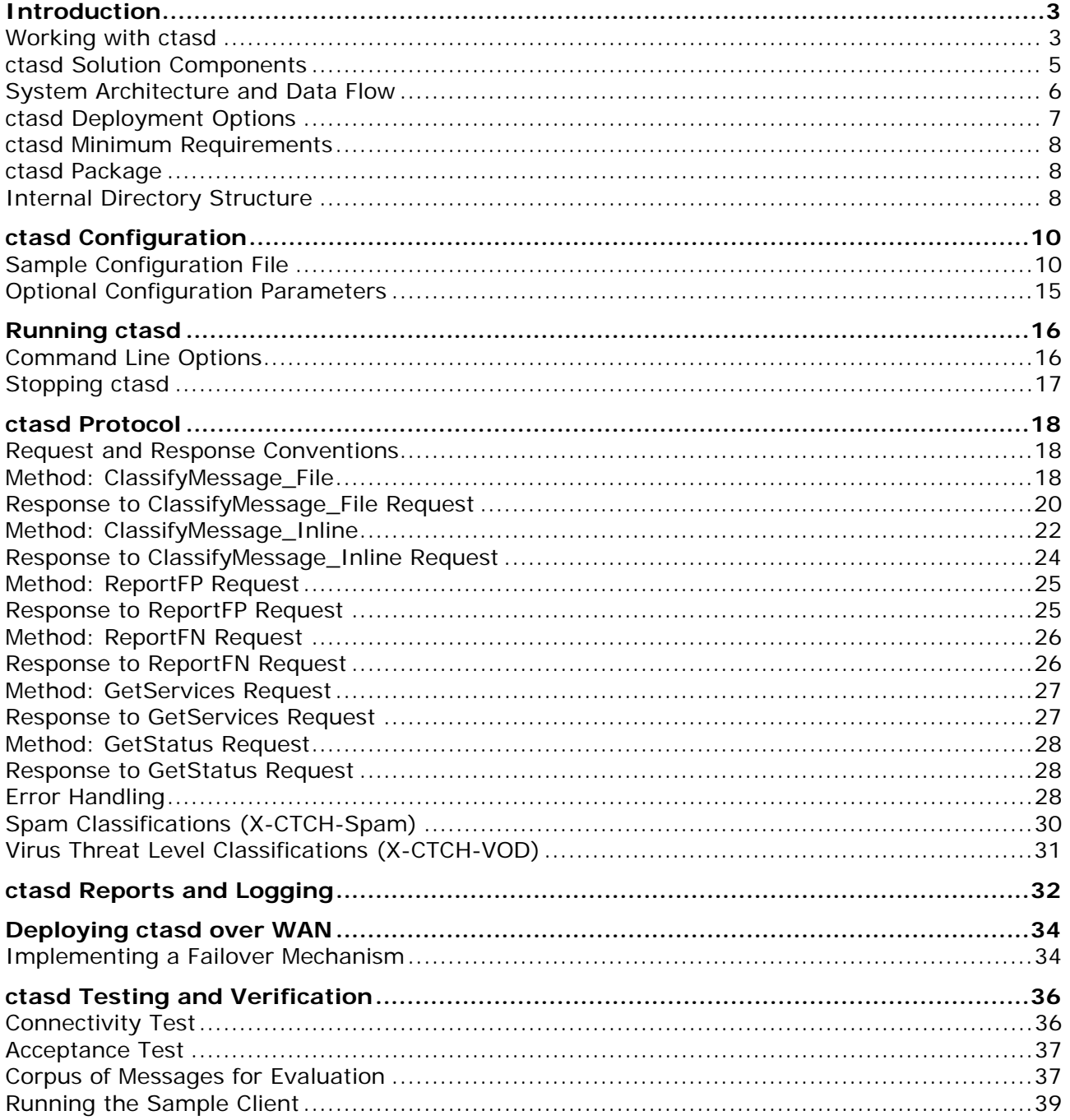

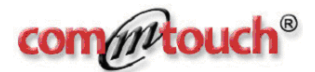

# **Introduction**

<span id="page-3-0"></span>Commtouch Advanced Security Daemon (a.k.a. ctasd™) is a plug-n-play email-borne spam and malware outbreak detection daemon that combines your current core messaging network infrastructure with advanced detection and classification capabilities. The daemon adds a layer of email filtering to your mail delivery system in order to provide real-time classification, already in the first minutes after a new outbreak is launched.

## **Working with ctasd**

To work with ctasd, you need to have the following:

- The ctasd daemon
- Messages requiring filtering
- A client application that connects to ctasd

ctasd is an HTTP server listening to HTTP requests on a predefined port. When it receives input about messages requiring filtering, it passes the data to an embedded Detection Engine (ctEngine™) and then it is responsible for responding to the HTTP client with the specific classifications of the messages.

The ctasd package includes a client application, named **http\_client.pl**. This is a sample application that can be used for demonstration purposes and does not use the full functionality of ctasd. For a production environment, you should develop your own client.

The client application is responsible for passing information about the messages to ctasd. It will then receive classifications that can be translated afterwards to applied actions on the messages (i.e., delete, quarantine, forward).

The client connects to a predefined TCP port on the ctasd daemon and passes information about the messages that require filtering in one of two ways:

- File reference
- Streaming data

In 'file reference' mode, the client passes the absolute path of a file to ctasd, which then loads the file. In 'streaming data' mode, the client passes the message headers

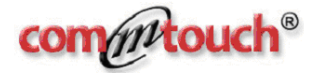

and body to ctasd. In both cases, ctasd classifies the message and returns a series of relevant classifications to the client (Spam and/or malware).

The client sends HTTP requests to ctasd and receives HTTP responses. Communication is based on the Commtouch-proprietary API using HTTP 1.0 conventions, as described later in this document.

The following steps demonstrate how to prepare and work with ctasd to detect and filter email-borne spam and malware outbreaks during evaluation and testing:

- 1. Modify the default configuration file (ctasd.conf) or create a new version of the configuration file.
- 2. Run the daemon, specifying the path of the configuration file to use.
- 3. Execute the http\_client.pl sample code to connect and point to messages requiring filtering.

For more details how to make effective evaluation and testing see the section [ctasd](#page-36-0)  [testing and verification.](#page-36-0)

The daemon extracts some message characteristics, otherwise referred to as 'message-patterns', and then prepares and sends out a small query of few hundreds bytes to the Commtouch Datacenter. The Datacenter is responsible for warehousing a vast, constantly-expanding Spam and virus pattern repository. The Datacenter responds with classification to message patterns found in the original query. Full round-trip time for query/response is less than 300 ms, excluding Internet latency.

The global Spam and virus pattern repository on the Commtouch Datacenter is a result of the fully-automated analysis center adjacent to the Datacenter. The Datacenter receives real-time information about new spam and virus attacks that emerge over the Internet, globally and regionally. It analyzes the information, updates the pattern repository with appropriate classification, and replies simultaneously to real-time outstanding queries from Commtouch systems, such as ctasd, that are deployed at customer sites.

Every massive email-borne outbreak, Spam or malware, can be identified by one or more recurrent patterns, even when almost every message within the attack is intentionally composed differently in an attempt to evade lexical analysis-based filters of the message-content or as an attempt to detect predefined virus signatures. Commtouch RPD™ technology detects these patterns as it analyzes data culled from characteristics of Internet email traffic. By identifying these patterns, the technology is able to identify and detect massive email-borne threat attacks with a high level of accuracy. Commtouch RPD technology was designed to detect spam or malware that is written in every language and in all message-formats (text, HTML, images, etc.).

The Commtouch Datacenter spans several separate sites for failover and loadbalancing purposes. ctasd is designed with a built-in automatic failover mechanism in case the last-used Datacenter is not available.

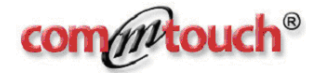

<span id="page-5-0"></span>Although highly unlikely, if the connectivity with all the Datacenters is interrupted for some reason, ctasd continues to retrieve new incoming messages and matches these new messages against a local classification cache, which is generally credited with detecting and classifying almost 70% of the spam messages. If a connection to all Datacenters is unavailable, messages that do not match the local cache are considered Uncategorized and classified accordingly and are not held until the connectivity is restored. In addition, a connectivity error message will be logged to the syslog file. When connectivity is resumed, the standard filter flow will resume.

## **ctasd Solution Components**

The overall ctasd solution involves the following components:

- Commtouch Datacenter
- ctasd daemon
- **C**tasd protocol
- **Querying devices**

#### **Commtouch Datacenter**

The Commtouch Datacenter monitors global email traffic in real-time (24\*7\*365) from various sources on an ongoing basis and maintains a vast database of message patterns and classifications that are determined based on numerous dynamically changing parameters.

#### **ctasd**

The Commtouch Advanced Security daemon (ctasd) performs various functions, from receiving and processing incoming queries from query devices to determining the Spam and/or virus outbreak detection (VOD) classifications of incoming messages and quickly responding to the querying devices.

#### **ctasd Protocol**

In order to enable communication between a querying device and ctasd, Commtouch has developed a simple protocol for its OEM partners using ctasd. This enables OEM partners to provide advanced anti-spam and virus outbreak detection services to their users. Communication between the ctasd and the querying device is accomplished over HTTP. For more information, see [ctasd Protocol](#page-18-0).

#### **Querying Device**

For the purposes of this document, the term "querying device" is used as a generic term for OEM applications responsible for email filtering. These applications are integrated with ctasd to provide anti-spam and virus outbreak detection by sending queries to ctasd over HTTP. Once a response is received from ctasd, the querying device is responsible for applying the appropriate policy/action on the filtered messages.

#### <span id="page-6-0"></span>**CTASD™ COMMTOUCH ADVANCED SECURITY DAEMON**

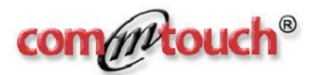

# **System Architecture and Data Flow**

Although the data flow of ctasd can vary depending on configuration settings and deployment scenarios, a typical data flow is detailed below:

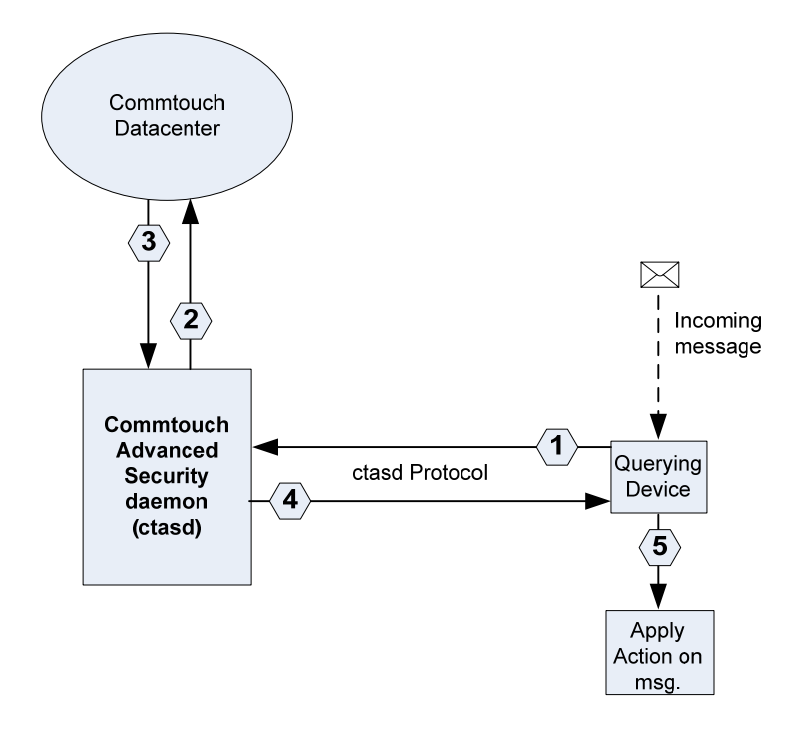

- 1. An incoming message is received by the querying device. The querying device uses the Commtouch ctasd protocol to generate a query to ctasd requesting spam and VOD classifications.
- 2. ctasd prepares and forwards a query to a Commtouch Datacenter to retrieve the most up-to-date classification.
- 3. The Commtouch Datacenter responds to ctasd with current information regarding the message patterns in the query.
- 4. ctasd then prepares a response, collating all current information into a predetermined format and sends the response back to the querying device.
- 5. The querying device, upon receiving the response from ctasd, may apply a predefined action to the message (i.e., reject the message, approve the message and pass it to the recipient, etc.).

ctasd automatically stores message patterns classifications received in responses from the Commtouch Datacenter to a local cache to optimize the spam and malware detection and classification process. ctasd analyzes message patterns against this local cache as the first step in detection and filtering. If a match is found based on previous queries, a similar classification is assigned and the querying device can then apply an appropriate action without sending a new query to a Commtouch Datacenter. If no match is found, ctasd will then prepare and send a query to a

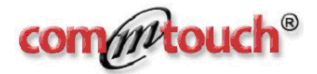

<span id="page-7-0"></span>Commtouch Datacenter. The local cache is updated regularly each time a response is received from the Datacenter and older or expired classifications are deleted.

In addition to the local cache, ctasd maintains a persistent cache, which is automatically reloaded when ctasd is stopped and restarted. This helps improve overall response time because it restores the local cache with the most up-to-date classifications, as well as previously stored classifications that are still relevant.

## **ctasd Deployment Options**

ctasd can integrate with a wide variety of applications and devices to enable spam and/or Zero-Hour Virus Protection detection services. Each deployment option is adaptable to the individual requirements and infrastructure of the Commtouch OEM partner and its customers.

Following is a partial list of some of the ways in which ctasd can be deployed:

- A single ctasd standalone daemon (running on either a dedicated box or one of the existing machines within the organization) can be used to serve one or more querying devices simultaneously.
- **Multiple ctasd daemons running on multiple machines can serve one or more** querying devices.
- One or more ctasd daemons can run on the same machine.
- ctasd may also run as a fully-embedded daemon that is tightly integrated with the OEM partner's solution.

ctasd can be deployed on the customer's premises, thus requiring no authentication between ctasd and the querying devices. Nonetheless, ctasd will require authentication of communication between ctasd and the Commtouch Datacenter. Alternatively, ctasd can be deployed over WAN and remotely from the querying devices. To learn more about this deployment option, review [Deploying ctasd over](#page-34-0)  [WAN](#page-34-0).

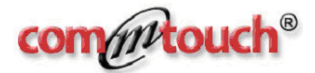

## <span id="page-8-0"></span>**ctasd Minimum Requirements**

The ctasd package includes all the necessary system dependencies and can therefore be run on any Windows, Solaris, Linux or FreeBSD platform. There is a special ctasd version for each of these platforms. Following is a list of recommended hardware requirements:

- Single CPU, 2.8 GHz
- 1 GB RAM
- 80 MB free disk space
- **100 Mbps Network interface**

## **ctasd Package**

The ctasd package contains the following:

- ctasd daemon and associated binary
- **E** ctasd documentation
- **Sample files for quick evaluation and testing**
- **SNMP** script for counters
- **•** OS binaries for compatibility with multiple platforms

## **Internal Directory Structure**

Depending on which platform your application uses, you may need to download and use different package of ctasd. Following is a list of the internal directories and files:

```
./ctasd-<version>-<platform>-<compiler>/
```
 ReleaseNotes.txt /bin Binary files and the configuration file

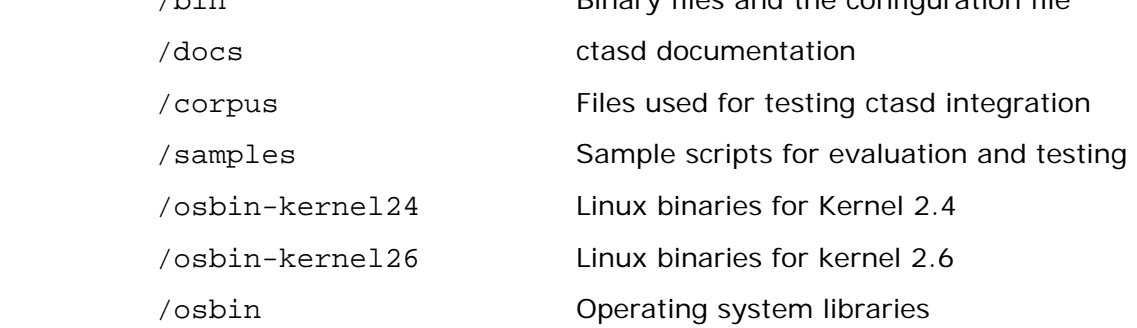

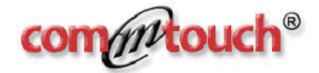

Although you can unpack and set up ctasd's directory structure according to your preferences, following is a list of the directory structure in which ctasd expects to find various files and components.

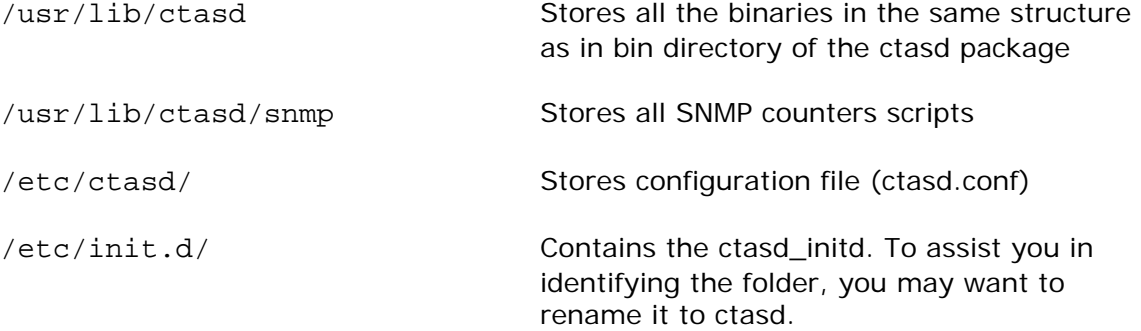

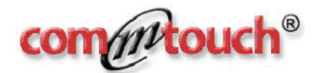

# **ctasd Configuration**

<span id="page-10-0"></span>A default ctasd.conf file is provided with the ctasd package containing the necessary configuration parameters for the daemon. The administrator can configure a single ctasd.conf file and then copy it to other locations to be used by other daemons, but each instance of ctasd must have its own, unique ctasd.conf file.

By default, the ctasd.conf file is located in the default /etc/ctasd directory. However, this can be changed using the –c switch.

Most of the parameters in the configuration are optional, and have default values that are enforced if another value is not specified. However, in order for connectivity with the Datacenter to be established, valid License\_key\_code and the Server address must be manually set.

While optional in the sense that ctasd will function properly without being configured, the IP\_ignore\_list parameter is important to set. The IP ignore list contains a list of all IP addresses of mail servers within the organization. It is important for ctasd to be able to identify these as trusted sources in order to more easily distinguish from external suspected IP addresses. The list should only contain internal mail servers and it is a good practice to modify it as changes occur in the messaging environment (e.g., adding/removing mail servers, modifying addresses to existing servers, etc.).

**Note:** If changes are made to the ctasd.conf file while the daemon is running, ctasd must be stopped and restarted for the changes to take effect.

## **Sample Configuration File**

Following is a copy of the default configuration file. The next section provides a detailed description of the parameters.

```
# ctasd Configuration File 
# 
#-------------------------------------------------------------------- 
# 
# Note: If you change this file, you must restart 
# Commtouch ctasd in order to have your 
# changes take effect. 
# 
#--------------------------------------------------------------------
```
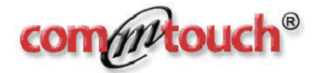

```
[General] 
# IP Ignore List for IP addresses of all local mail servers. 
IP_ignore_list = 
10.0.0.0:255.255.255.0,192.168.0.0:255.255.0.0,127.0.0.0:255.255.255.0,172.16.0
.0:255.240.0.0 
#StatusPort=/var/run/ctasd/ctasd.stats 
#BindingAddress=<IP Address> 
PersistentCacheEnabled=1 
UseAuthMode = 0 
# Connectivity Section 
# 
# * Your license key code (mandatory) 
    * Server address (mandatory)
# * Maximum cache records value (optional) 
# * Proxy Server settings (only if using proxy server) 
[Connectivity] 
License_key_code = xxxxxxxxxxxxxxxxxxxx 
Server_address = xxxxxxxxxxxxxxxxxxxx 
# This is the maximum number of records that will be 
# stored in the local spam detection cache. 
Cache_max_records = 100000 
# If you connect to the Internet through a proxy server, you 
# should uncomment the following parameters and assign appropriate 
   values.
#ProxyPort = 80 
#ProxyServerAddress = myproxy 
#ProxyAuth = NoAuth 
#ProxyUserName = user@proxy 
#ProxyPassword = 1234 
#ProxyAccess = 1 
# Security Section 
# 
# Associates the user and group names for the daemon. 
# 
[Security] 
User=root 
Group=root 
# HttpServer Section 
# 
# Specify the TCP port on the daemon to connect by the client 
# and the relevant connectivity and performance parameters. 
# 
[HttpServer] 
Port=8088 
ListenBackLog=100 
InitialThreads=1 
MaxThreads=50 
Concurrency=50
```
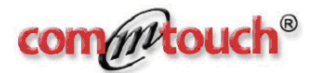

## **[General]**

### **IP\_ignore\_list = <IP address:mask>, <IP address:mask>…**

The IP ignore list contains a list of IP addresses of all local mail servers that should automatically be considered non-spammers and therefore, should not be reported to the Datacenter. When checking the servers from which the suspected message originated, ctasd ignores all references to local or remote mail servers predefined in the IP ignore list section of the ctasd.conf file.

#### **StatusPort**

The StatusPort option defines the server port for the statistics information collected from the SNMP counters.

Default value: /var/run/ctasd/ctasd.stats

### **BindingAddress=<IP Address>**

The BindingAddress option defines the IP address to monitor for traffic when ctasd is deployed on a machine with multiple network cards. If a specific IP address is not specified, than ctasd will monitor traffic on all available IP addresses.

Default value: commented setting (monitor all IP addresses)

## **PersistentCacheEnabled=1**

The PersistentCacheEnabled option defines whether ctasd will operate with a persistent cache file. When enabled, the persistent cache file is automatically reloaded when ctasd is stopped. This helps improve overall response time because it restores the local cache with the most up-to-date classifications, as well as previously stored classifications that are still relevant.

Default value: 1 (enabled)

## **UseAuthMode = 0**

The UseAuthMode option defines whether ctasd is deployed over LAN (0) or over WAN (1). For more information, review the relevant section: Deploying ctasd [over WAN.](#page-34-0) If ctasd is deployed over WAN you need to ensure that HTTP requests are sent with the X-CTCH-Key header as explained later in the section ctasd [protocol](#page-18-0).

Default value: 0 (disabled)

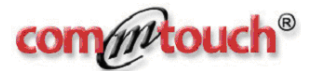

# **[Connectivity]**

#### **License\_key\_code = <license key code>**

Enter the license key code for ctasd. If an incorrect number is entered, Commtouch Datacenter will be unable to authenticate the organization and therefore decline detection services. This is a mandatory field that must be configured.

#### **Note:** Multiple instances of ctasd in the same organization can use the same license key code.

Contact your Commtouch sales representative to obtain a valid key code.

#### **Server\_address = <DNS string>**

The DNS string is the server address at Commtouch Datacenter. Contact your Commtouch sales representative to obtain a valid DNS string that will uniquely identify your queries.

#### **Cache\_max\_records = <value>**

The maximum size of the local spam classification cache. There is no specific upper limit to this value. Once the cache reaches this amount, the oldest records are overwritten with newer ones, thus limiting the cache records to the specified value set in the configuration file.

Default value: 100,000

## **[Security]**

#### **User = <user name>**

User name associated with ctasd.

#### **Group = <group name>**

Group associated with ctasd.

## **[HttpServer]**

**Port = <number>** 

Listening port number.

Default value: 8088

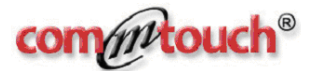

#### ListenBacklog = <number>

Maximum number of outstanding connection requests in listen()'s input queue associated with SOCK\_STREAM or SOCK\_SEQPACKET type sockets.

Default value: 100

#### **InitialThreads = <number>**

Initial amount of threads waiting for client requests when starting ctasd.

Default value: 1

#### **MaxThreads = <number>**

Maximum amount of threads waiting for client requests during ongoing operation.

Default value: 50

#### **Concurrency = <number>**

Maximum concurrent sessions handled by the ctasd daemon.

Default value: 50

**Note:** If changes are made to the ctasd.conf file while the daemon is running, ctasd must be stopped and restarted. See the following section for more details. This is not relevant for the ctasd Windows version.

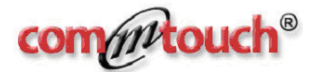

# <span id="page-15-0"></span>**Optional Configuration Parameters**

The following parameters are optional. They do not appear in the configuration file unless manually added by the IT administrator.

## **[Connectivity]**

### **ProxyPort = <port number>**

Specifies the port number used for connectivity with the proxy server.

Default value: 8088

#### **ProxyServerAddress = <address>**

Specifies the host name or IP address of the proxy server.

#### **ProxyAuth = <Authentication mode>**

Specifies the authentication mode for connectivity with the proxy server. Options include: Basic, or NoAuth.

Default value: Basic

#### **ProxyUserName = <user name>**

The name of an authorized user.

#### ProxyPassword = <password>

The password of the authorized user.

#### **ProxyAccess = 1**

When using a proxy server, this value should be set to 1. This indicates that connectivity with the Internet is via a proxy server. This number should not be changed. A value of 0 indicates that a proxy server is not being used in this network topology.

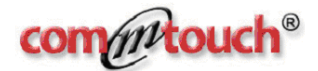

# **Running ctasd**

<span id="page-16-0"></span>ctasd may be run as a service from init.d or interactively. ctasd tries to load libasapsdk.so from the local folder and if it cannot find it there, it looks in the system search path (LD\_LIBRARY\_PATH).

## **Command Line Options**

**Usage**: ctasd [OPTIONS]

-r

For Windows-only platforms: name register service

 $-d$  <name>

For Windows-only platforms: display name for registration (default: ctasd)

 $-u$  <name>

For Windows-only platforms: un-register service

 $-c$   $\lt$  path $>$ 

 Changes the location of the configuration file by specifying –c and the new path. The default location of the configuration file is etc/ctasd.conf

 $-p$   $\lt$  path $>$ 

 Creates a PID file and place it in the specified path location. By default, the path and PID file name is: [/var/run/ctasd.pid]. This option is not applicable for Windows platforms.

-i

Runs ctasd in interactive mode

 $-l$  < port >

For Windows-only platforms: udp log port

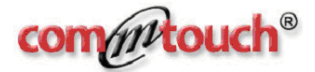

<span id="page-17-0"></span>-v

Prints version information and exits.

 $-?$  or  $-h$ 

Displays the help screen.

## **Stopping ctasd**

If you are running ctasd interactively, you can kill the daemon using Ctrl-C. Alternatively, if you are not running it in interactive mode, you can send a SIGTERM to the process identified in ctasd.pid file or in the file created with the –p option above.

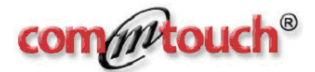

# **ctasd Protocol**

<span id="page-18-0"></span>The querying device is developed and implemented by the OEM partner according to the protocol detailed in the following sections. It is then integrated with ctasd and the messaging network according to one or more of the scenarios in [ctasd](#page-7-0)  [Deployment Options.](#page-7-0)

The querying device receives inbound messages from the messaging network and for each message it generates and posts a request to ctasd to classify the message.

Communication between the querying device and ctasd is made over HTTP 1.0. The querying device connects to a TCP port on the ctasd daemon as prescribed in ctasd.conf.

## **Request and Response Conventions**

Both the requests and the responses contain information with the following conventions:

- Requests and responses consist of data blocks such as a series of headers or the message body, etc.
- Data blocks are separated by CRLF.
- Headers support multiple fields, one line per-field.
- Fields support multiple values with the following syntax: field: value; value;... the semi-colon ';' delimiter is used to separate between values in the field.
- Values may span multiple lines. Each line begins with a white space.

The request envelope includes Commtouch-related data. The structure of the header is extensible, meaning that the order of the headers is not mandatory and not all headers are required to be included in all requests and responses. Commtouch uses and requires standard rfc822 headers structure.

## **Method: ClassifyMessage\_File**

The ClassifyMessage\_File request references a file. In this case, the <path> is conveyed to ctasd by the querying device and ctasd opens the file from the specified location. When using this option make sure that ctasd has sufficient access

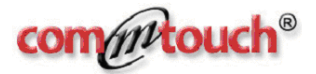

permissions to the files' location. For an example of the syntax and contents, see [Sample HTTP Request with File Reference](#page-18-0).

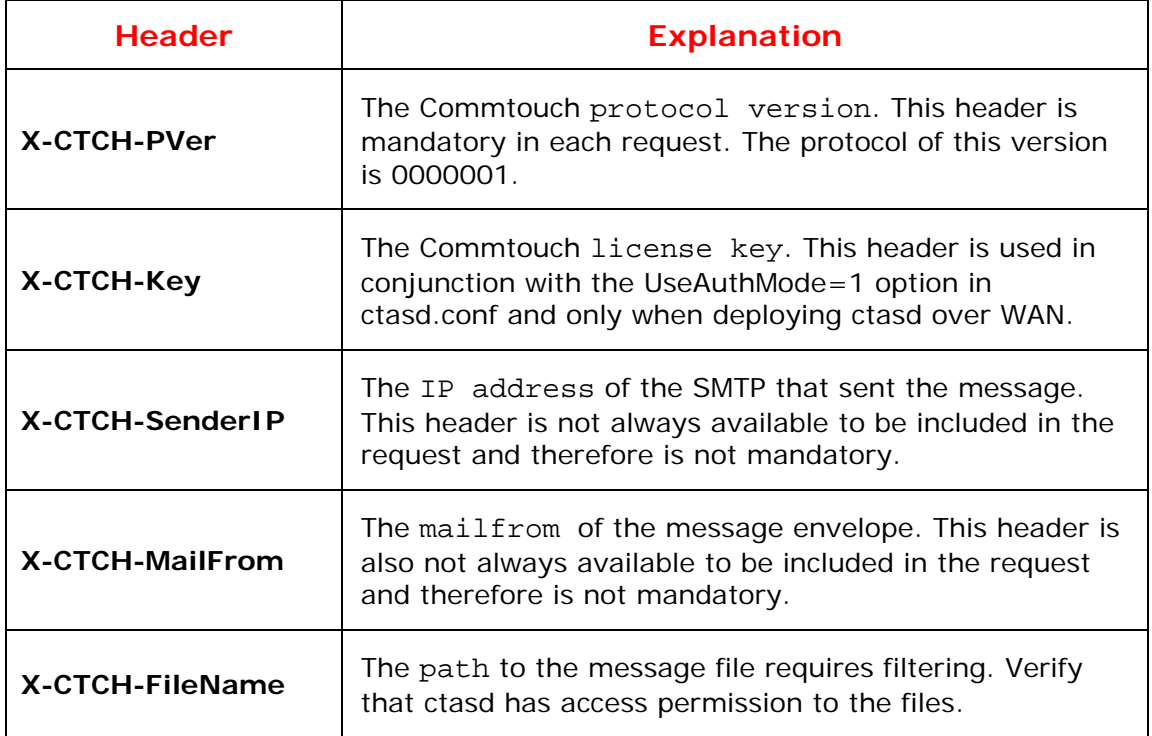

## **X-CTCH-SenderIP**

The IP address of the sending SMTP machine is an important value, as it is a valuable indicator of spammer sources and is very hard to fake.

- After the message is received, it is stamped with the IP address and host name of the sending SMTP machine in the '**Received:**' message header.
- If the message "hopped" a few times on its way to the recipient(s), each time it completed a hop the address of the sending SMTP machine is stamped, or added to the header.
- Therefore, the information in this header describes the message's entire journey from the sender to the recipient's mail server.

Some ISP and Enterprise organizations route messages through a series of internal mail servers before redirecting the messages to the **Detection Client** for filtering. The X-CTCH-SenderIP is an optional header in the request-envelope data block.

While you may want to assume that the address at the bottom of the chain in the **'Received:'** message header representing the actual SMTP machine that was used by the spammer, this is unfortunately not possible because smart spammers are aware of this assumption and try to circumvent it to disguise their origin by inserting faked addresses at the beginning of the list.

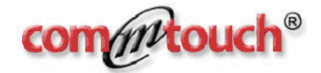

<span id="page-20-0"></span>Nevertheless, the address at the top of the list contains valuable hints to Commtouch because it may expose SMTP machines that spammers use or abuse frequently (i.e. 'zombies'). This address is compared at the Commtouch Datacenter against dynamically-generated lists of both 'bad' and 'good' IP addresses and is used for a host of applications.

Although not mandatory, it is highly important that you will setup the IP Ignore List parameter in ctasd.conf to have ctasd effectively clear your internal mail servers from suspicious and strip them from the top of the **'Received:'** message headers down the list to the first real external sending SMTP server.

## **X-CTCH-MailFrom**

The 'mailfrom' email address can be used to determine the likelihood of a message being spam. However, this is an optional header in the request-envelope data block.

## **Sample HTTP Request with File Reference**

URL: http://host:port/ctasd/ClassifyMessage\_File, method: POST

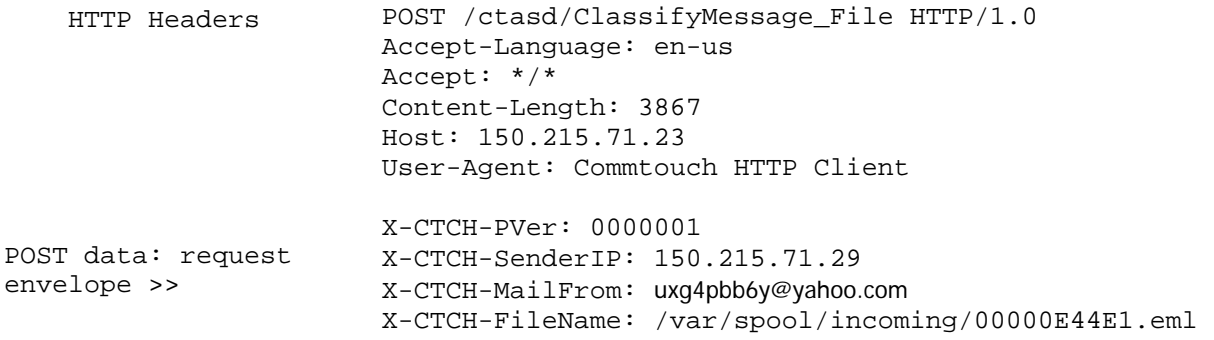

## **Response to ClassifyMessage\_File Request**

The response to ClassifyMessage\_File consists of the following data blocks:

- **HTTP** response header
- **Response envelope**
- Errors (if any occur)

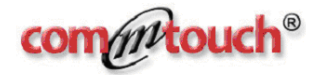

The HTTP response headers are standard HTTP 1.0.

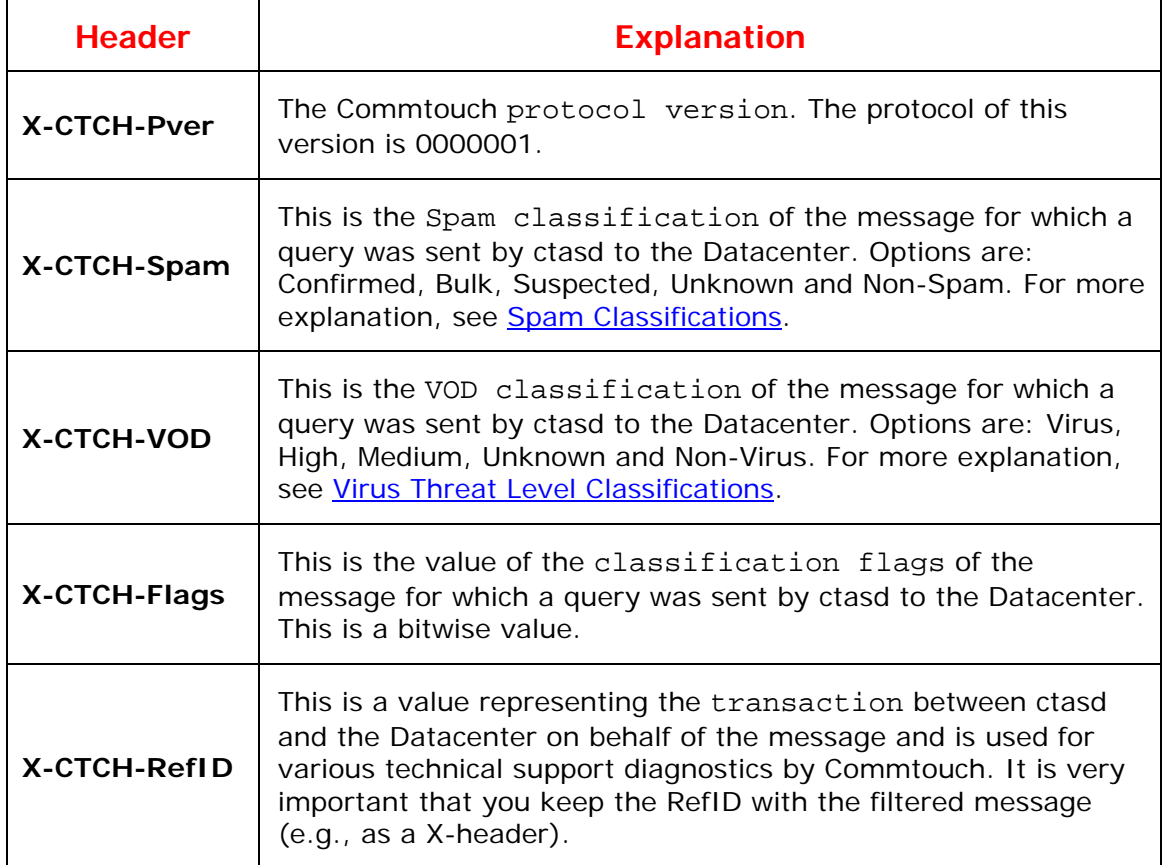

## **Sample ClassifyMessage\_File Response**

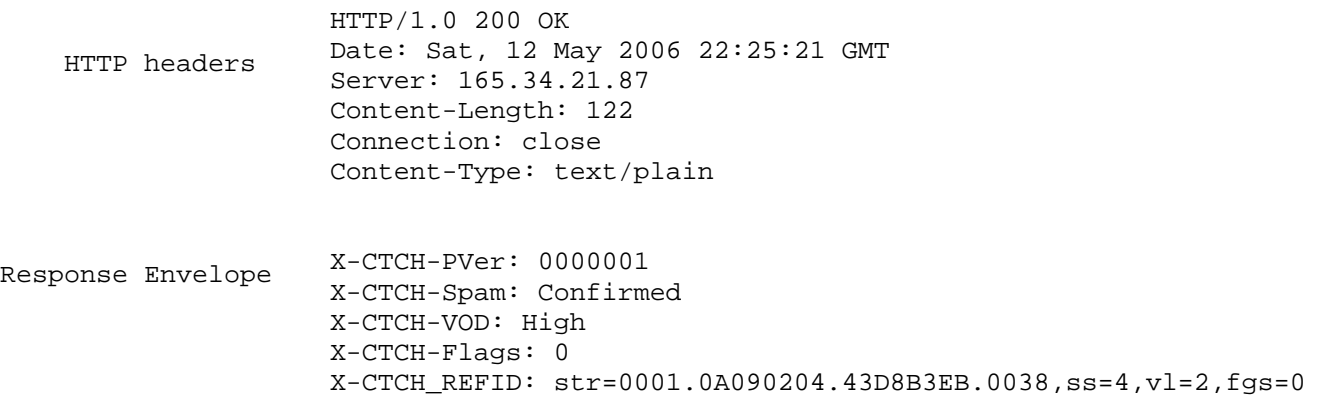

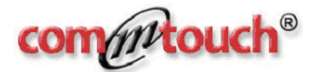

# <span id="page-22-0"></span>**Method: ClassifyMessage\_Inline**

The message headers and body are included in the request only if ClassifyMessage\_Inline request method is used instead of ClassifyMessage\_File. These are standard rfc822-compliant headers and body of the messages.

The request ends at the end of the message-body data block without a CRLF. In this case, the querying device opens the file and streams the message data to ctasd over HTTP. In this format, the message body can be included (optional).

### **Request Envelope**

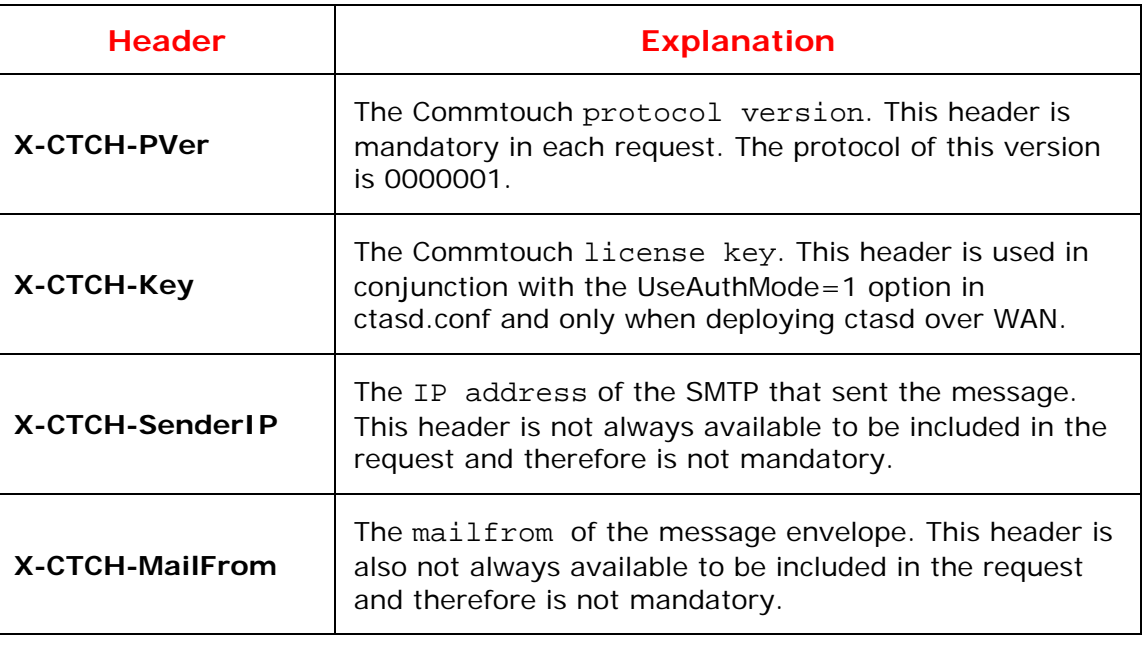

## **Request Body**

The ClassifyMessage\_Inline request includes the message headers and message body within the query.

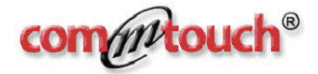

# **Sample HTTP Request with Streaming**

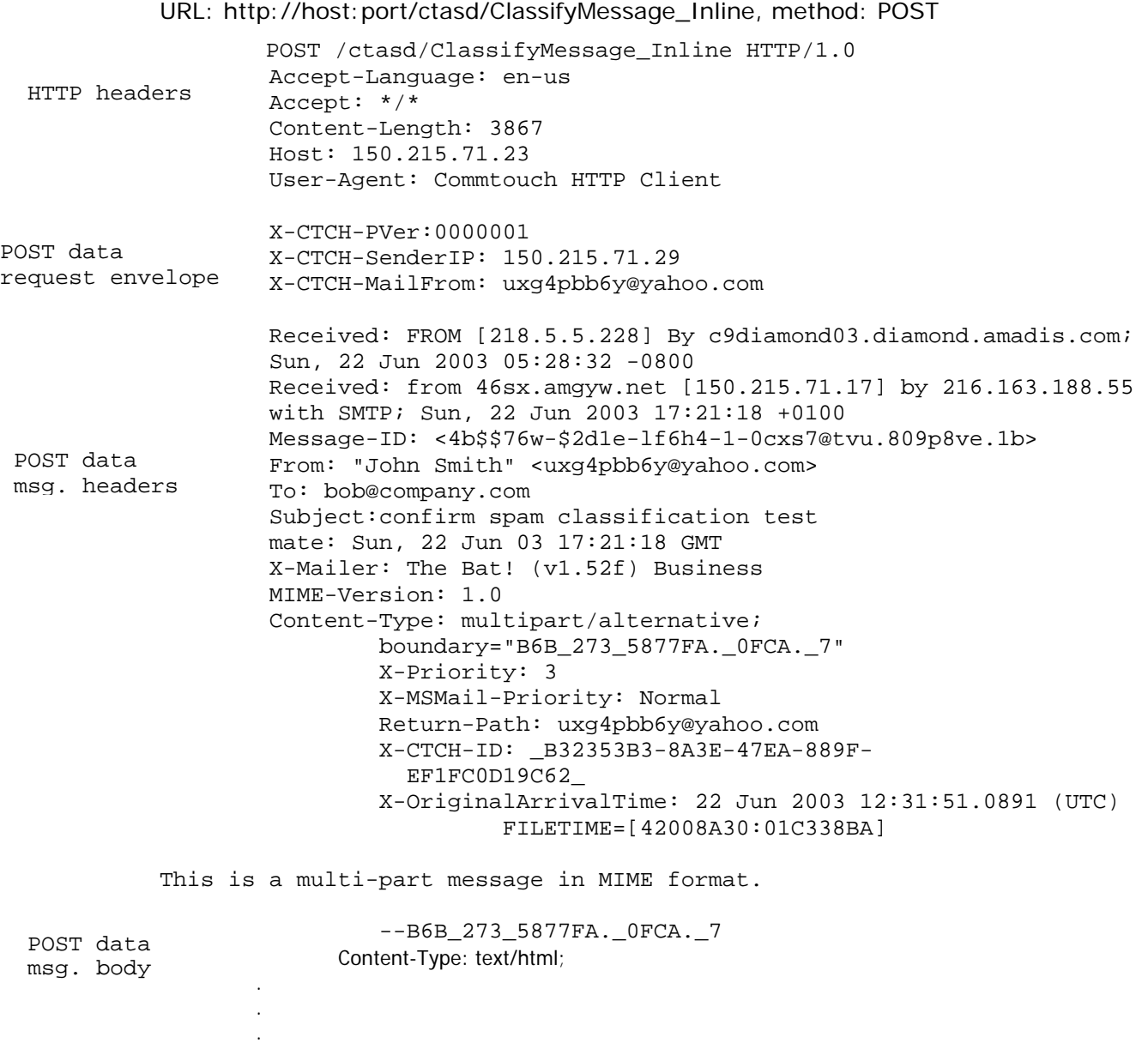

...all the message data is included here...

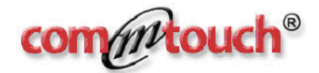

## <span id="page-24-0"></span>**Response to ClassifyMessage\_Inline Request**

The response to ClassifyMessage\_File consists of the following data blocks:

- **HTTP** response header
- **Response envelope**
- **E**rrors (if any occur)

The HTTP response headers are standard HTTP 1.0.

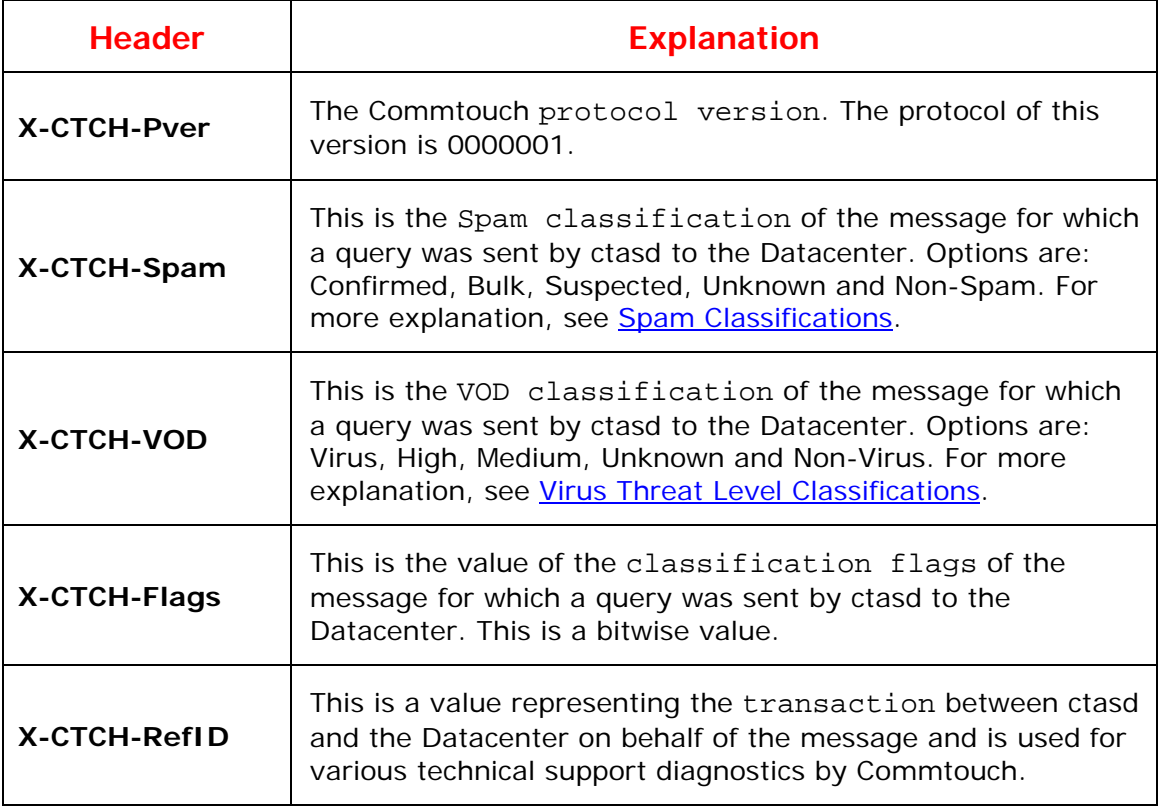

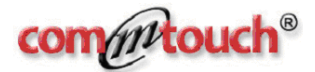

# <span id="page-25-0"></span>**Method: ReportFP Request**

ReportFP is used to report a case of false positive back to ctasd. False positives are non-spam or non-malware messages which were incorrectly classified as spam or malware. The ReportFP functionality enables you to include the entire message or portions of it and forward it to Commtouch for analysis.

It is critical that the RefID always be included in the message sent in the request. Without the RefID, Commtouch is unable to analyze the report.

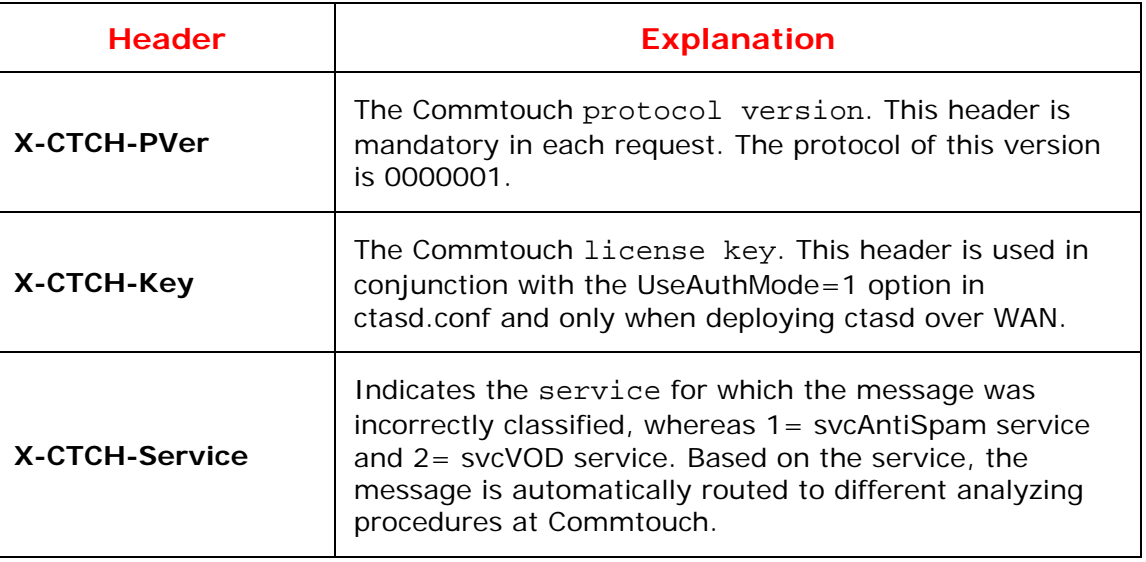

## **Request Body**

The message headers and message body should be included as described above for the ClassifyMessage\_File/Inline requests.

## **Response to ReportFP Request**

As an acknowledgement of receipt, ctasd returns a response containing the current protocol version of the Commtouch protocol.

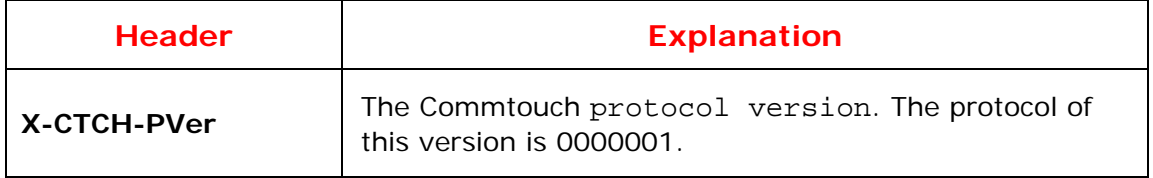

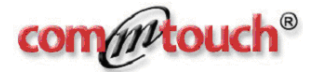

# <span id="page-26-0"></span>**Method: ReportFN Request**

Since cases of false negatives are spam and malware messages that were misclassified as non-spam, using the ReportFN request will enable Commtouch to determine why the message was misclassified and, more importantly, prevent similar messages from reaching your end-users in the future. When reporting cases of false negative, the entire message is needed by Commtouch for analysis.

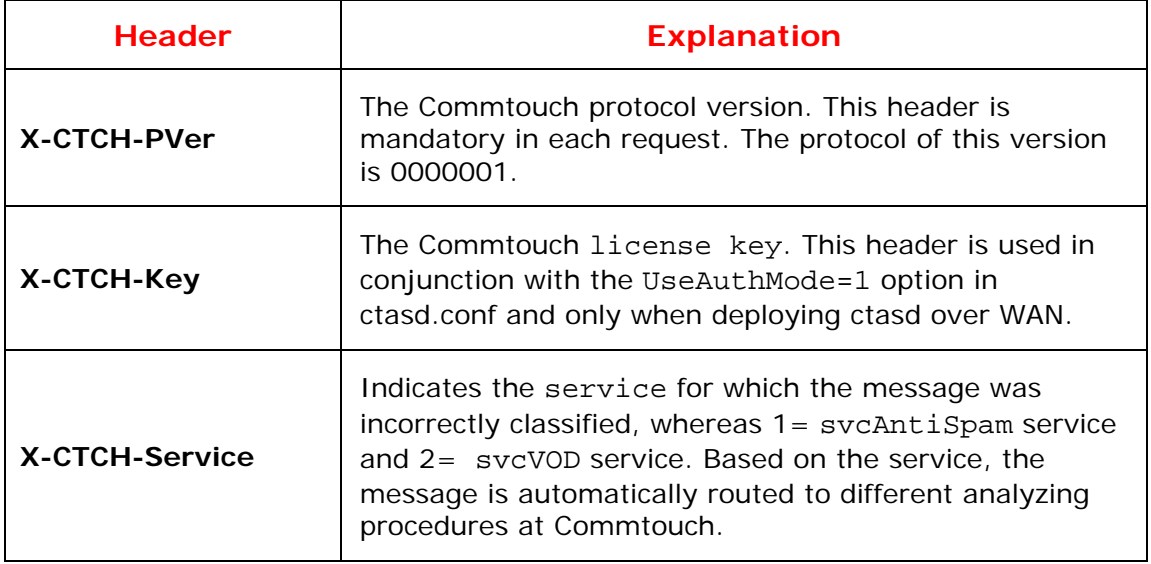

## **Request Body**

Include the message headers and message body as described above about ClassifyMessage\_File/Inline requests.

## **Response to ReportFN Request**

As an acknowledgement of receipt, ctasd returns a response containing the current protocol version of the Commtouch protocol.

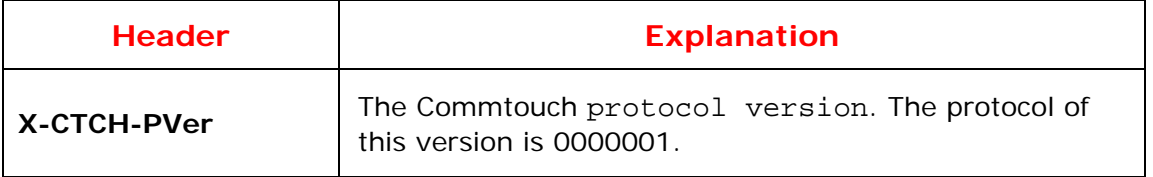

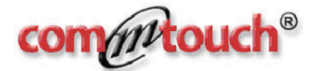

# <span id="page-27-0"></span>**Method: GetServices Request**

The querying device can query ctasd to determine which Commtouch services are provisioned to the customer using ctasd, based on the license key associated with the ctasd. The query includes the following:

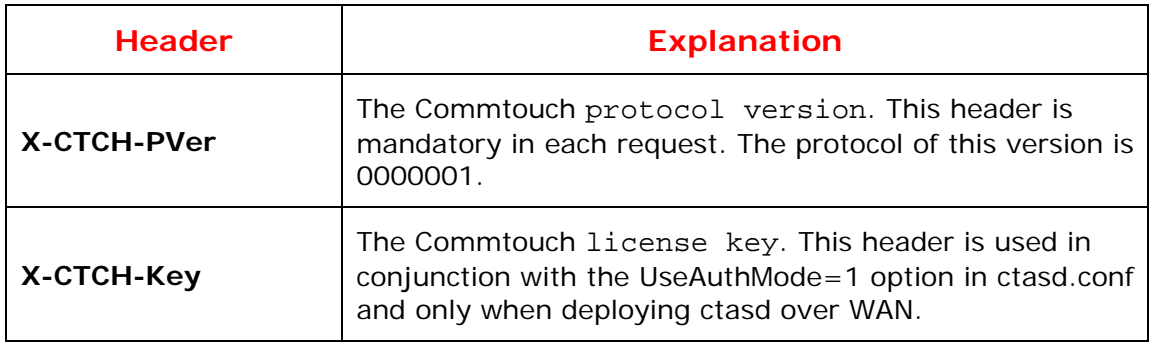

## **Response to GetServices Request**

ctasd will respond with the protocol version as well as the services that are currently provisioned to the license key used by ctasd. The response to the request will include the following:

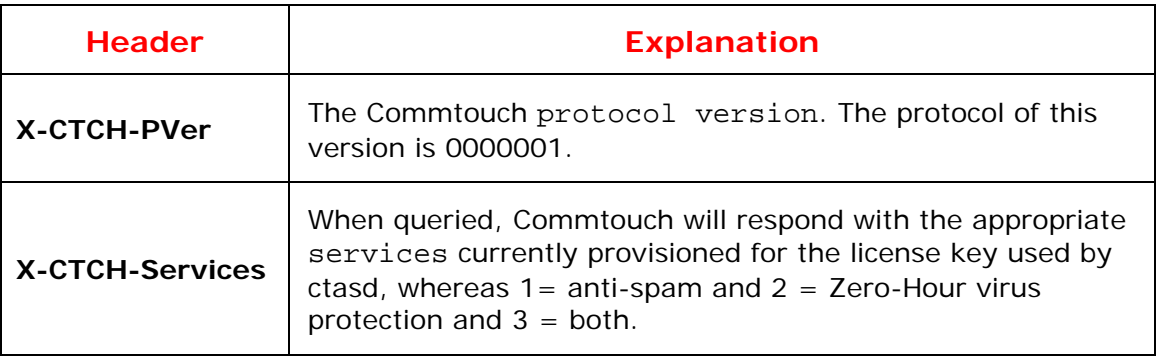

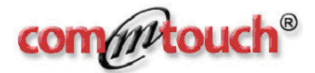

# <span id="page-28-0"></span>**Method: GetStatus Request**

The querying device can query ctasd to validate connectivity with the remote Commtouch ctasd unit. This request comes in conjunction with the UseAuthMode=1 option in ctasd.conf and only when deploying ctasd over WAN. The header X-CTCH-Key is not used in this request.

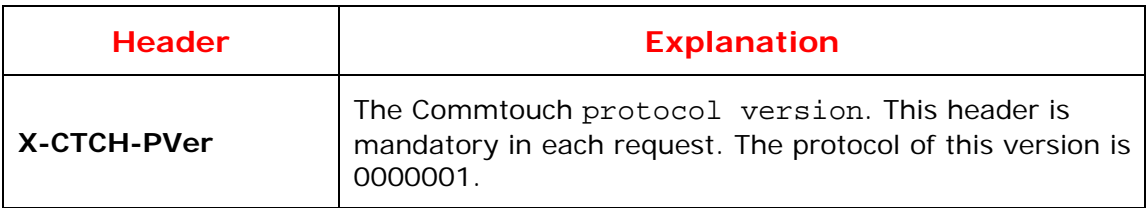

## **Response to GetStatus Request**

ctasd will respond with the protocol version and the status is returned in the http status header as either ' http ok' or some http error specifying the connectivity problem.

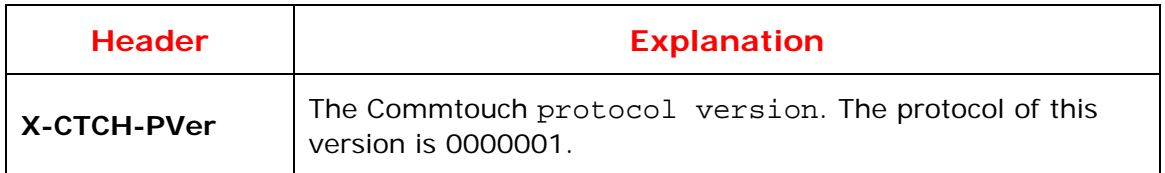

# **Error Handling**

When an error occurs, either during the sending of a

ClassifyMessageFile/Inline request or when ctasd is sending a response back to the querying device, an error message is generated and sent to the querying device over HTTP.

The following HTTP error messages exist:

- **4xx HTTP bad request: invalid request format**
- **5xx HTTP internal server error:**

A typical error will contain the following envelope headers:

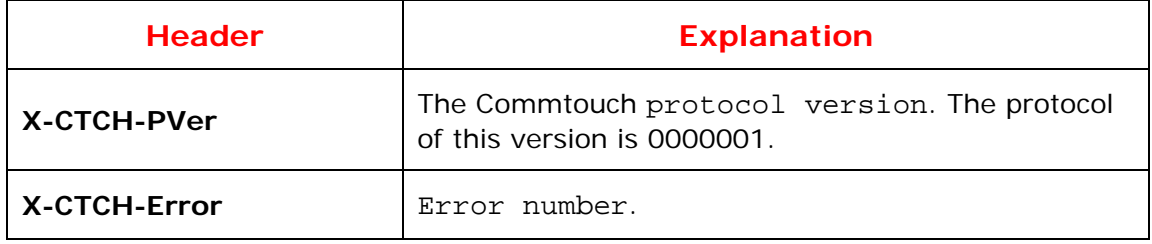

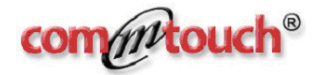

## **Error Body**

The body will include free text describing the error.

## **Sample HTTP Error**

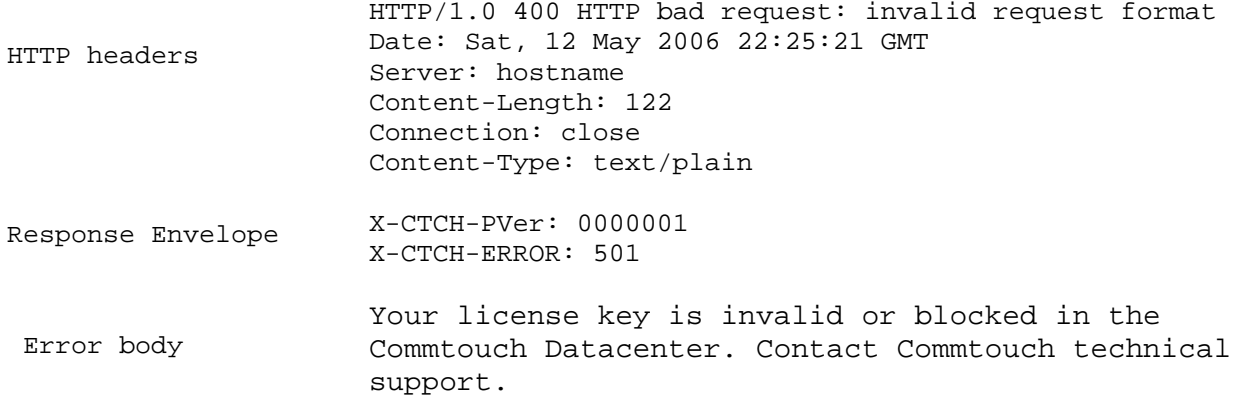

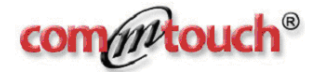

# <span id="page-30-0"></span>**Spam Classifications (X-CTCH-Spam)**

The following table describes all the optional Spam classifications that ctasd can return in response to a ClassifyMessage\_File/Inline request from the querying devices. Additionally, this table outlines some guidelines for how to handle messages of each type.

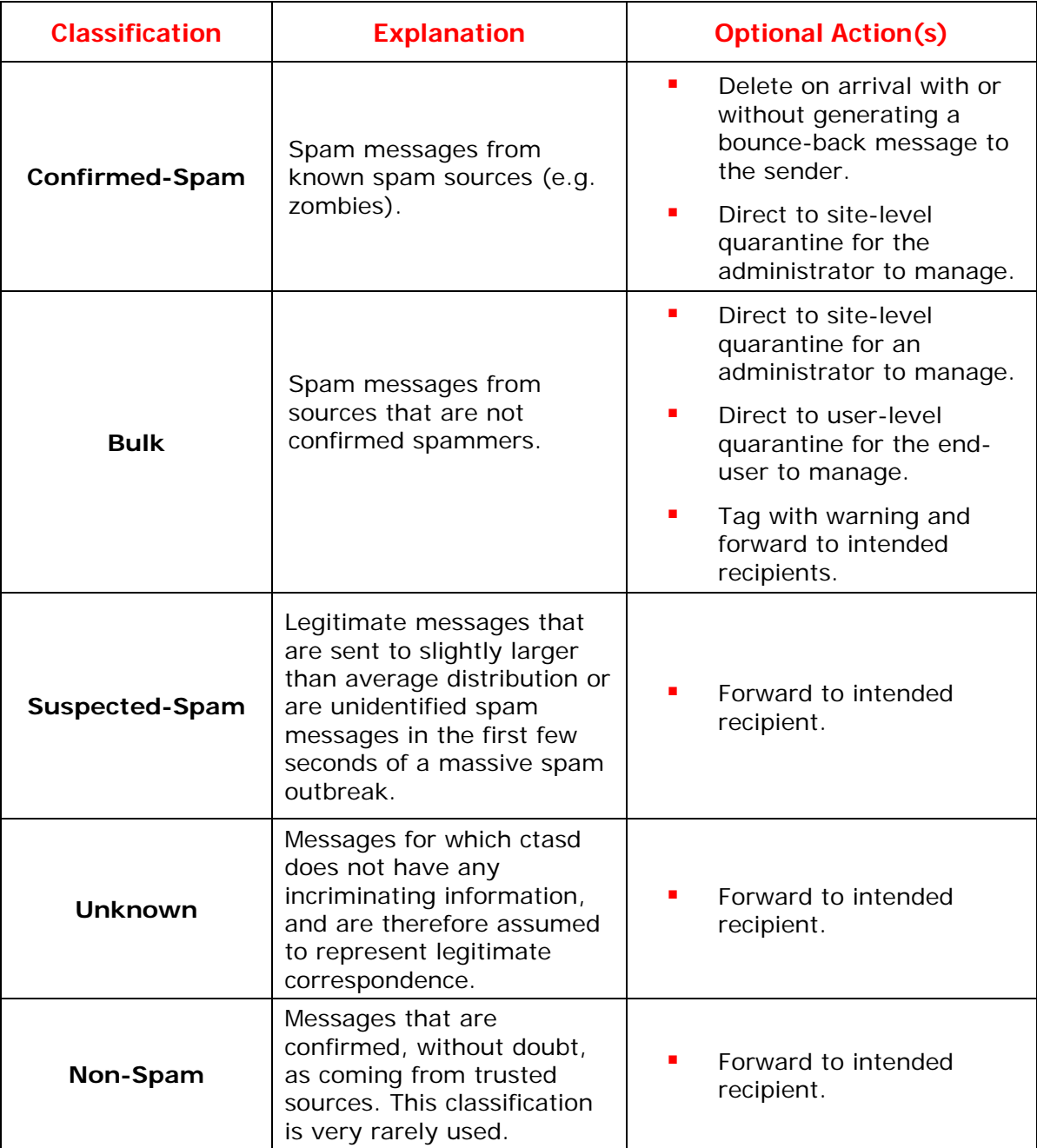

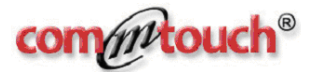

# <span id="page-31-0"></span>**Virus Threat Level Classifications (X-CTCH-VOD)**

Because Commtouch's Virus Outbreak Detection services (VOD**™**) are designed to detect new virus outbreaks, it is highly recommended that you send to ctasd messages after they already were scanned by your current anti-virus application.

When ctasd finds enough evidence to suggest the likelihood that a virus is present, it is often recommended that you hold the message until the next relevant anti-virus update instead of immediately deleting it (to avoid cases of false positives) or forwarding to the targeted recipients (to avoid cases of false negatives).

Holding the message until the next immediate anti-virus update might not always be the best tactic to use, if the anti-virus vendor has not had an opportunity to release the appropriate signature. Therefore, it is recommended that you determine the average response time for detecting new virus outbreaks for the particular anti-virus software in use. You can then calculate how long to hold the message before again passing it to the anti-virus software.

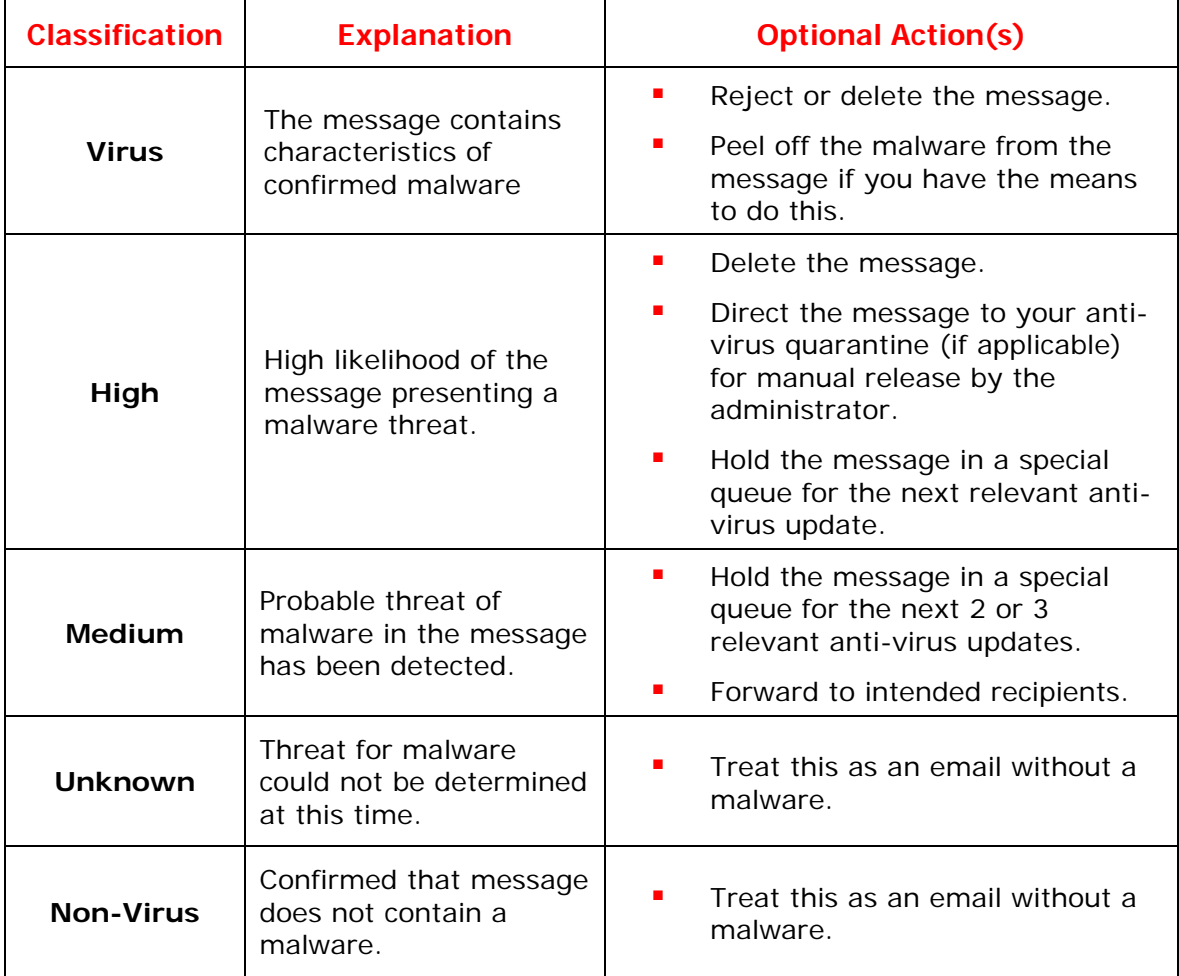

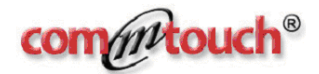

# **ctasd Reports and Logging**

<span id="page-32-0"></span>To use the SNMP counters you can configure a special port in configuration file as described in the [general] section. When you telnet to this port, the daemon will dump the data of the counters and will close the connection. You can write your own SNMP sub-agent that will access the data in the predefined port and will expose them in SNMP format. A sample of such sub-agent is supplied by Commtouch in the package.

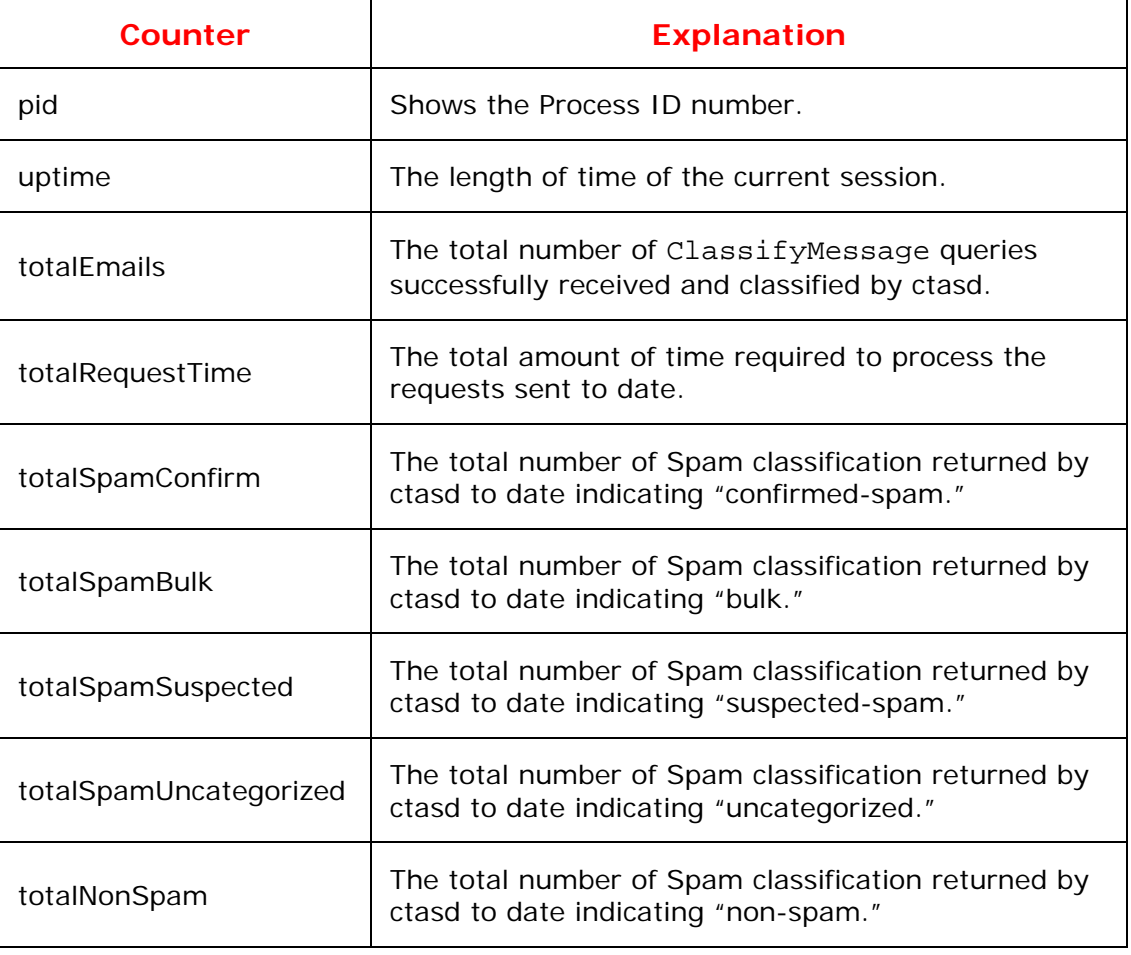

Following is a list of SNMP counters related to communication over HTTP:

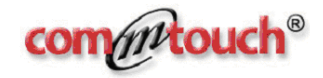

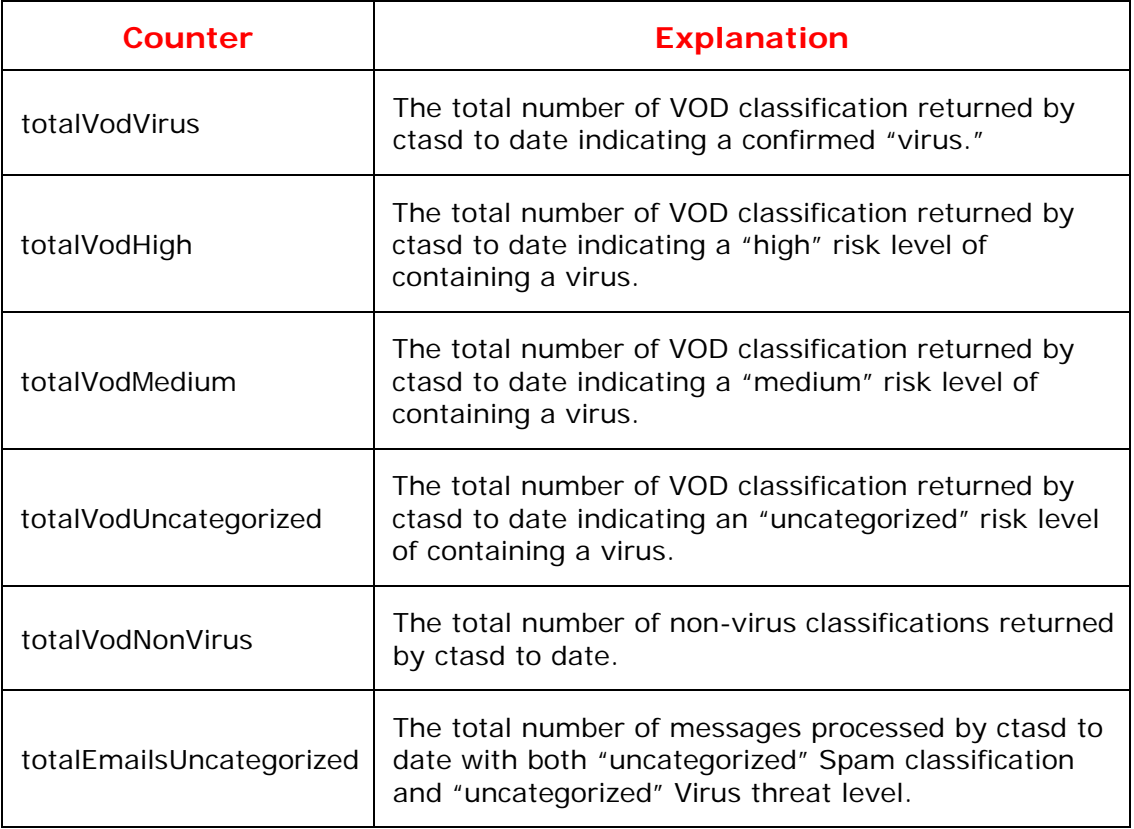

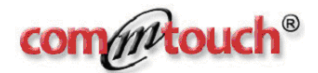

# **Deploying ctasd over WAN**

<span id="page-34-0"></span>While ctasd is typically deployed within the customer's premises and LAN for best performance, it is possible to deploy ctasd over WAN and remotely to the querying devices. This deployment scenario comes with some limitations as described below but in some cases it is justified and an essential solution for specific cases.

When deploying ctasd over WAN, you must be aware of the following limitations:

- Authentication of the querying devices is required to avoid misuse or abuse by unauthorized sources and devices (use the X-CTCH-Key header).
- There will be no local cache next to the querying device.
- It is recommended that you provision a failover mechanism to the remote ctasd units as described later in this section.
- ClassifyMessage\_Inline becomes the practical method in this scenario and not ClassifyMessage\_File.

To deploy ctasd over WAN follow these steps:

- Set the option UseAuthMode=1 in ctasd.conf to instruct ctasd to serve only requests that come with a valid X-CTCH-Key value.
- Make sure that each request to ctasd (except in the case of GetStatus request) contains the header X-CTCH-Key. Use the same license key that is used in ctasd.conf.

## **Implementing a Failover Mechanism**

ctasd is designed with an internal failover mechanism allowing it to connect to any Commtouch Datacenter, worldwide. This is done automatically and requires no special settings by the ctasd operators.

When deploying ctasd over WAN, the connectivity between the querying devices and ctasd units may be interrupted from time to time and the responsibility for enabling connectivity continuity to the ctasd unit is with the Commtouch OEM partner deploying ctasd.

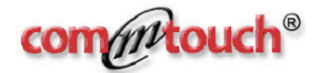

If you plan a failover mechanism to ctasd units that are deployed over WAN follow these guidelines:

- **Check the IP addresses of all ctasd units periodically, (i.e., gethostbyname)** to find out if one or more addresses were changed (a good mechanism will check every 30-50 seconds).
- **Try to maintain connectivity with the first responding ctasd unit rather than** switching back and forth frequently between ctasd units.
- If the last-used ctasd unit is not responding, you may implement a retry mechanism for several times (i.e., 3 times) and only then attempt to connect the next ctasd unit.
- Switch back to the first ctasd unit if connectivity with it was resumed after a failure and if it is available for several consecutive connection attempts.

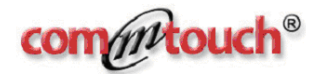

# **ctasd Testing and Verification**

<span id="page-36-0"></span>The best way to properly test ctasd's effectiveness is to test it against a known corpus of messages. When evaluating spam and malware detection using ctasd, you should be aware that ctasd was designed to protect all users from massive spam and virus outbreaks that are in progress in real-time. This means that you must test ctasd with:

- **Current messages rather than old messages.** Inactive message patterns, for example those resulting from outbreaks that no longer populate the Internet, may have already been removed from the Commtouch Classification Database. For a successful test ensure you evaluate with messages that are not older than 5 days.
- **Standard SMTP-compliant messages.** You should only use messages that comply with the SMTP standard (rfc822) and include representations of massive outbreaks.
- **Threat messages.** It is important that the messages used for testing contain recognized spam, phishing and/or malware patterns. Unlike most solutions, ctasd does not rely on a lexical analysis of the content of an email message; therefore, it is not enough to put some "bad" words in an email. The messages must be part of known outbreaks that currently populate the Internet.

Verify that you have specified all the necessary parameters required in the configuration file (by default, ctasd.conf). Note that you may also perform the test via Proxy Server. For more details, contact your Commtouch representative.

It is highly recommended that you perform an evaluation by first running a series of previously-tested messages as specified below and then compare the results to verify that the expected classifications by ctasd were properly assigned to each test message.

## **Connectivity Test**

ctasd performs an automatic connectivity test with the Commtouch Datacenter at startup and, if it is unable to connect, generates and displays an error message. If necessary, restart the daemon manually to see if an error message is generated at startup.

ctasd is in contact with the Datacenter and therefore "knows" if communication is unavailable. Should this occur, ctasd will not send queries until communication is

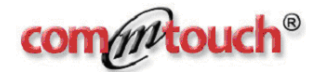

<span id="page-37-0"></span>restored and will try connecting to a different Datacenter. During the time that communication with the Datacenter is unavailable, detection and filtering continues uninterrupted, provided that the local cache option is enabled and contains information.

If the administrator is unable to achieve connectivity after launching the daemon, the following checks should be performed:

- Use 'telnet resolver1.ctmail.com 80' from the same machine running ctasd to validate the connection. If you are able to connect using Telnet, it is possible that the license key code entry in the configuration file was entered incorrectly. Check the license key code in the configuration file and correct if necessary.
- Confirm that connection with the Datacenter is not via a server proxy or, if it is through a server proxy, that the appropriate parameters have been added to the configuration file.
- **Confirm that there is no network problem and that connectivity with the** Internet is possible.

If Commtouch daemon is still unable to connect to the Datacenter, contact your Commtouch technical support representative or email to [oem.support@commtouch.com.](mailto:oem.support@commtouch.com)

## **Acceptance Test**

To test and evaluate ctasd after deployment, follow these steps:

- 1. Modify ctasd.conf configuration file.
- 2. Launch the ctasd daemon.
- 3. Execute either the sample code **http\_client.pl** or **socket\_client.pl** with reference to a directory into which you have stored test messages.
- 4. Evaluate the messages to confirm that they were classified correctly.

## **Corpus of Messages for Evaluation**

To initialize the evaluation procedure, you may want to use the following corpus of files that are included in the package to confirm that ctasd is properly deployed and that communication with the Commtouch Datacenter yields expected results for predefined testing patterns. The files are included in the ./corpus/ sub-directory.

You may also include additional test messages in this directory by following these general guidelines:

- Spam messages should not be older than 10 days.
- Messages with viruses should be part of a current outbreak.

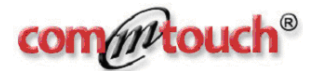

## **For Spam classification**

You can use the following files to test the integration. You can use the following files to test the ctasd spam classification.

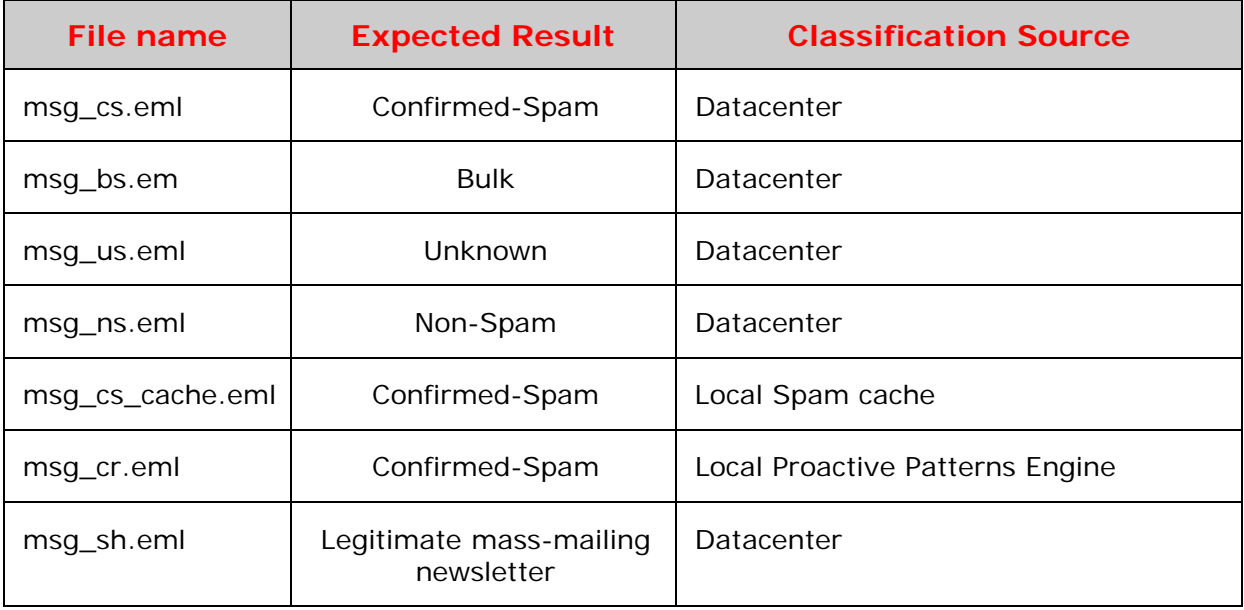

## **For Virus Outbreak Detection**

You can use the following files to test the ctasd VOD-based classification.

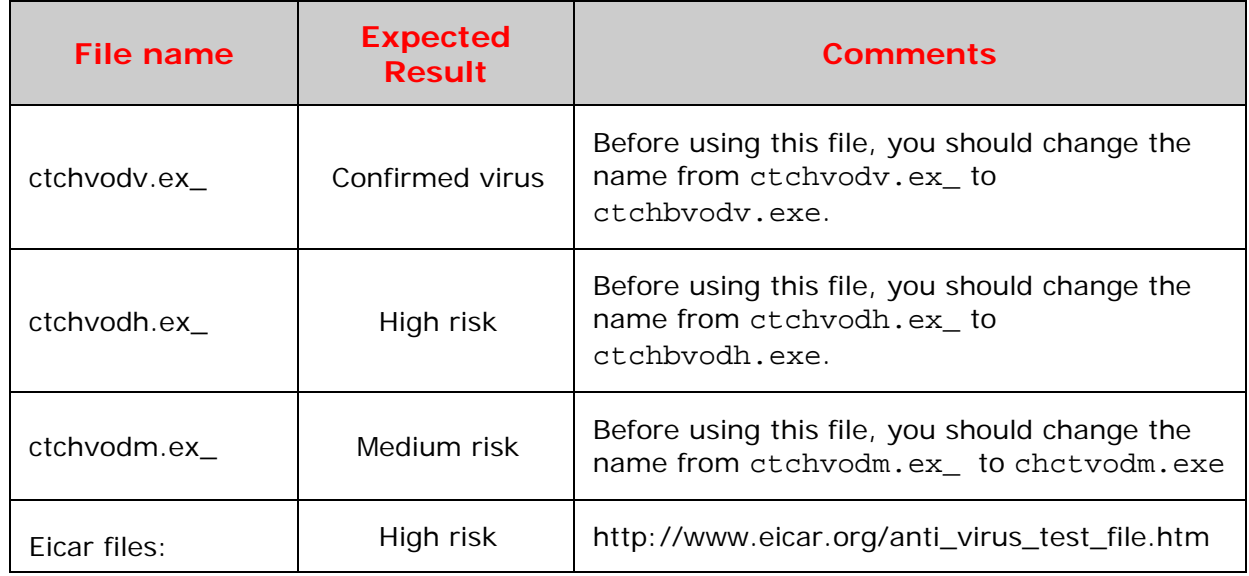

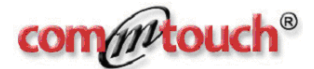

<span id="page-39-0"></span>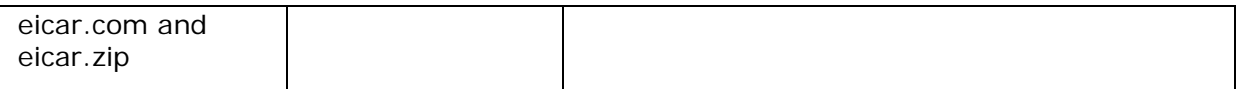

Make sure to embed these files within rfc822-compliant messages when conducting a VOD test.

## **Running the Sample Client**

The sample scripts are Perl-based. Before running the sample clients make sure that the Perl environment is installed on your testing machine. Perl source and binary package can be downloaded freely from any number of locations on the Internet and for some operating systems it is already included in the base installation by default.

ctasd package includes two optional sample client codes, named **http\_client.pl** and **socket\_client.pl**.

- **http\_client.pl** uses a standard http library and is preferred for use in order to emulate exactly the communication between a querying device and ctasd daemon.
- **socket\_client.pl** may be used when the tester is unable to use a standard http library for testing. Instead, this sample code opens a socket to the ctasd daemon.

Other than the above difference, both sample clients are used and operate the same way and produce the same results.

Using the sample client you may connect to ctasd and evaluate the entire process quickly. The client demonstrates the use of the protocol and is not a complete application within itself. To use the sample client, you should execute the client and ctasd from the same host.

In order to finalize the deployment process on a fully productive environment you should create your own client. Make sure to pass the hostname with the file reference if the client is deployed on a different host than the one used for ctasd.

The client is responsible for delivering the following services:

- **Connecting to ctasd on a predefined TCP port as prescribed in ctasd.conf.**
- **Passing message data to ctasd by reference to files.**
- Receiving classifications per-message from ctasd (Spam or VOD).
- Receiving the Commtouch transaction reference record (RefID), per-message from ctasd. It is highly recommended that you keep this record with the message for technical support purposes (i.e., attach it to the message as a Xheader such as X-CTCH-RefID: <RefID record>).

**Usage**: http\_client.pl [OPTIONS] DIR-NAME

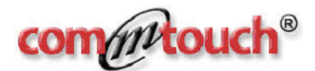

#### **OPTIONS**

--stream

Send stream through HTTP session

--host <hostname>

Ctasd host name or IP address

-p, --port <port number>

Port number, for example [8088]

-m, --mailfrom <mailfrom>

MailFrom address, for example [sender@domain.com]

-s, --senderip <senderip>

SenderIP address, for example [111.222.3.4]

-?, --help

Show the help screen

#### **Notes:**

- **http\_client.pl** will scan the DIR-NAME (recursively) and for each file within it will generate a separate request to ctasd for filtering. The messages must be rfc822-compliant.
- If you do not specify a port, than the default TCP port is assumed.
- **The -m and -s are optional parameters.**
- **•** Verify that ctasd has Access permissions to load the files for filtering.
- When you create your own client you may choose how to input messages to ctasd. Options are: reference to a file (as sampled by **http\_client.pl**) or stream the message data as prescribed later in this document.
- Output is sent to **stdout**.
- To execute the client successfully, verify that you have the following modules installed:
	- o LWP::UsarAgent and HttpRequest::Common available from the LWP (The World-Wide Web library for Perl) library at http://search.cpan.org/dist/libwww-perl/lib/LWP.pm
	- o Getopt::Long and File::Find, usually available by default on any Perl distribution.

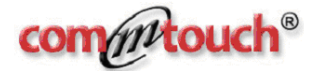

## **Sample Response from ctasd**

The following is an excerpt of a typical ctasd response to http\_client.pl sent to stdout:

---------- File: /home/ctasd/corpus/c9mailgw11/00000E44DF 200 OK X-CTCH-PVer: 0000001 X-CTCH-Spam: Bulk X-CTCH-VOD: Unknown X-CTCH-Flags: 0 X-CTCH-RefID: str=0001.0A090209.43DF250A.000E,ss=3,sh,fgs=0 ---------- File: /home/ ctasd/corpus/c9mailgw11/00000E44E0 200 OK X-CTCH-PVer: 0000001 X-CTCH-Spam: Bulk X-CTCH-VOD: Unknown X-CTCH-Flags: 0 X-CTCH-RefID: str=0001.0A090206.43DF2506.0031,ss=3,sh,fgs=0 ---------- File: /home/ ctasd/corpus/c9mailgw11/00000E44E1 200 OK X-CTCH-PVer: 0000001 X-CTCH-Spam: Bulk X-CTCH-VOD: Unknown X-CTCH-Flags: 0 X-CTCH-RefID: str=0001.0A090207.43DF25A8.0044,ss=3,sh,fgs=0

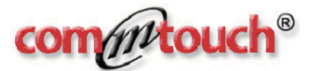

#### **About Commtouch**

Commtouch Software Ltd. (NASDAQ:CTCH) is dedicated to protecting and preserving the integrity of the world's most important communications tool -- email. Commtouch has 14 years of experience developing messaging software, and is a global developer and provider of proprietary anti-spam and Zero-Hour virus protection solutions. Using core technologies including RPD Recurrent Pattern Detection, the Commtouch Datacenter analyzes billions of email messages per month to identify new spam and malware outbreaks within minutes of their introduction into the Internet. Integrated by over 30 OEM partners, Commtouch technology protects thousands of organizations, with over 35 million users in 100 countries. Commtouch is headquartered in Netanya, Israel and has a subsidiary in Mountain View, CA. For more information, see: www.commtouch.com.

#### **Contact Information**

For questions related to the product, features and implementation questions, contact your technical account manager at Commtouch, or to oemsupport@commtouch.com.